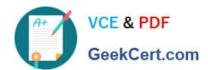

# 250-513<sup>Q&As</sup>

Administration of Symantec Data Loss Prevention 12

# Pass Symantec 250-513 Exam with 100% Guarantee

Free Download Real Questions & Answers PDF and VCE file from:

https://www.geekcert.com/250-513.html

100% Passing Guarantee 100% Money Back Assurance

Following Questions and Answers are all new published by Symantec Official Exam Center

- Instant Download After Purchase
- 100% Money Back Guarantee
- 365 Days Free Update
- 800,000+ Satisfied Customers

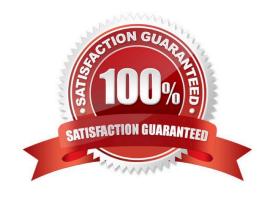

# https://www.geekcert.com/250-513.html

2024 Latest geekcert 250-513 PDF and VCE dumps Download

#### **QUESTION 1**

While performing a disk group joins operation, you get an error "VxVM vxdg ERROR V-5-1-2866 object: Record already exists in disk group." You want to resolve this error.

How should you resolve this error?

- A. Change the object name in the disk group.
- B. Change the object name to same as disk group.
- C. Import a disk group and rename it.
- D. Delete the disk group and recreate it with another name.

Correct Answer: A

#### **QUESTION 2**

What causes the majority of data loss prevention violations?

- A. hackers exploit vulnerabilities and exfiltrate confidential data
- B. companies lack security policies to prevent loss of confidential data
- C. employees unintentionally expose confidential data
- D. system backups are performed improperly

Correct Answer: C

#### **QUESTION 3**

Which System Administration page will display a list of the system servers as well as recent error-level and warning-level system events?

- A. System > Servers > Events
- B. System > Servers > Overview
- C. System > Settings > General
- D. System > Servers > Alerts

Correct Answer: B

### **QUESTION 4**

When the system is configured to boot a volume from the root system, you get an error "VxVM vxconfigd ERROR

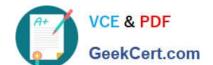

## https://www.geekcert.com/250-513.html

2024 Latest geekcert 250-513 PDF and VCE dumps Download

V-5-1-1049 System boot disk does not have a valid rootvol plex".

How will you resolve this error?

- A. Reboot the system.
- B. Stop and restart the vxconfigd daemon on the node indicated.
- C. Try to boot from one of the named disks using the associated boot command that is listed in the message.
- D. Check other error messages appearing on the console and take the actions suggested in the descriptions of those messages.

Correct Answer: C

#### **QUESTION 5**

The \'Administer\\' button in the Storage Foundation Management Server user interface for a host is continually red, and the vxsvc32 agent is listed as DOWN.

How do you solve this problem?

- A. Reconfigure the Storage Foundation management Server.
- B. Reinstall the agent.
- C. Restart Storage Foundation Management Server.
- D. Change the types.ini configuration file on the Central Management Server.

Correct Answer: D

250-513 VCE Dumps

250-513 Practice Test

250-513 Study Guide